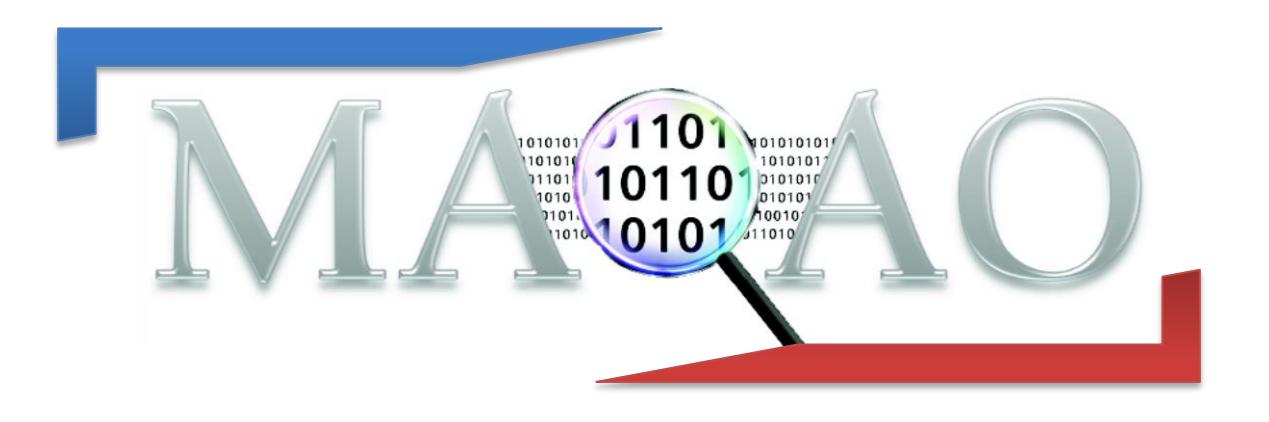

# **Code Quality Analyzer (CQA)**

# **CQA for Xeon Phi**

**Version 1.1**

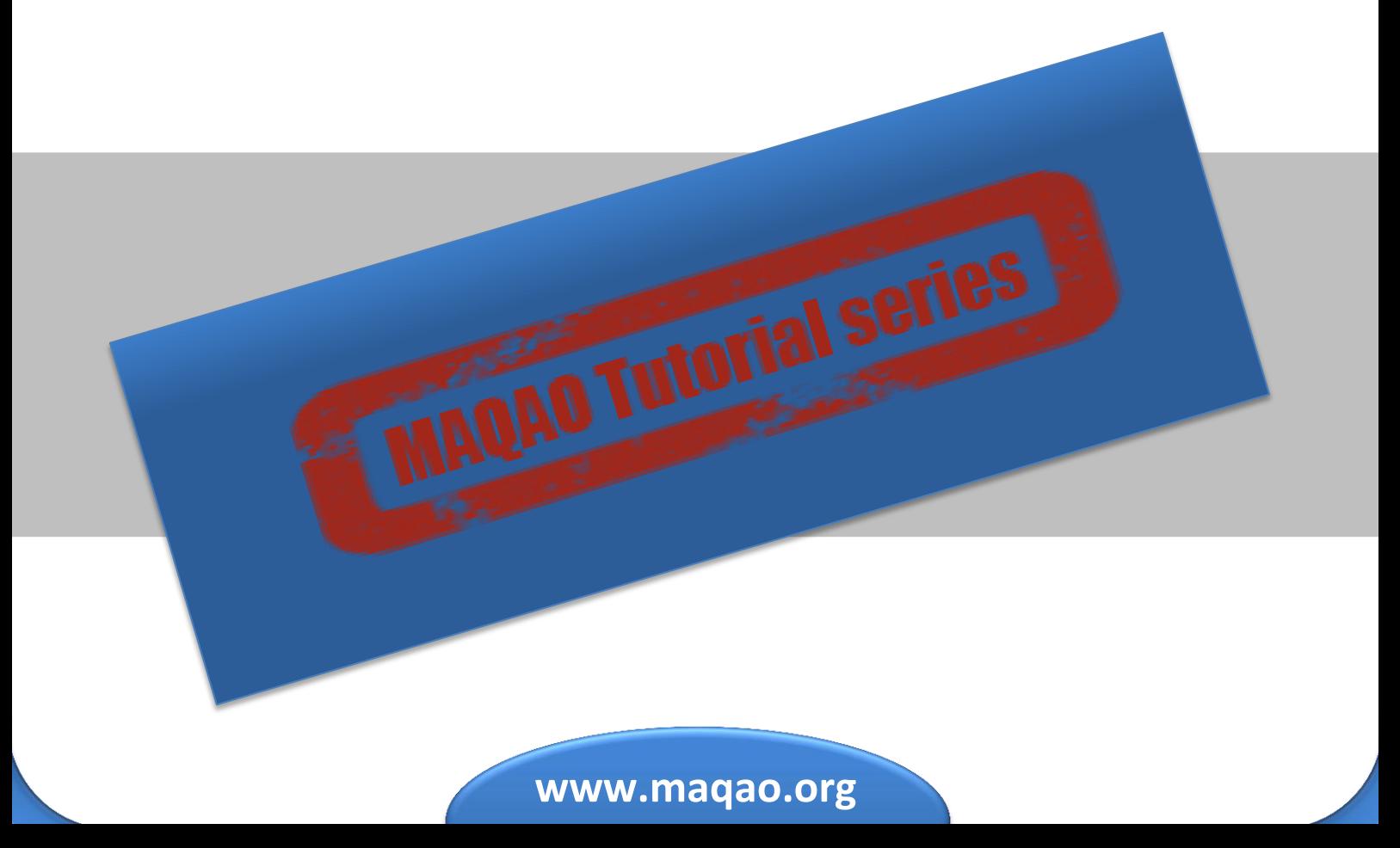

# **1 Introduction**

MAQAO-CQA (MAQAO Code Quality Analyzer) is the MAQAO module addressing the code quality issues. Based on a detailed performance model, MAQAO-CQA (i) returns a lower bound on the number of cycles needed to run a binary code fragment, (ii) estimates performance gain if resources were optimally used. It processes the binary code statically, hence the binary code does not have to be run to be analyzed. And it assumes that most of execution time is spent in loops.

MAQAO-CQA compares a binary code against a given machine model and determines the location of the performance bottlenecks. In order to do so, some assumptions are made such as infinite loop trip count and the absence of dynamic hazards such as denormalized numbers and so on. This manual deals with the command line version of MAQAO-CQA.

# **2 Analyzing performance**

# **2.1 Compilation**

For a better experience, please compile with -g. Remark: with Intel compilers, g implies -O0 (no optimization) and requires you to explicit your optimization level (default is O2). To analyze loops in the "my\_div" function defined in my div.c, MAQAO can use either the div.o object file or the whole application executable. Analysis will be faster with the object file. Instead of specifying functions, you can directly analyze binary loops by their MAQAO identifier (displayed by the MAQAO profiler).

# **2.2 Running MAQAO-CQA**

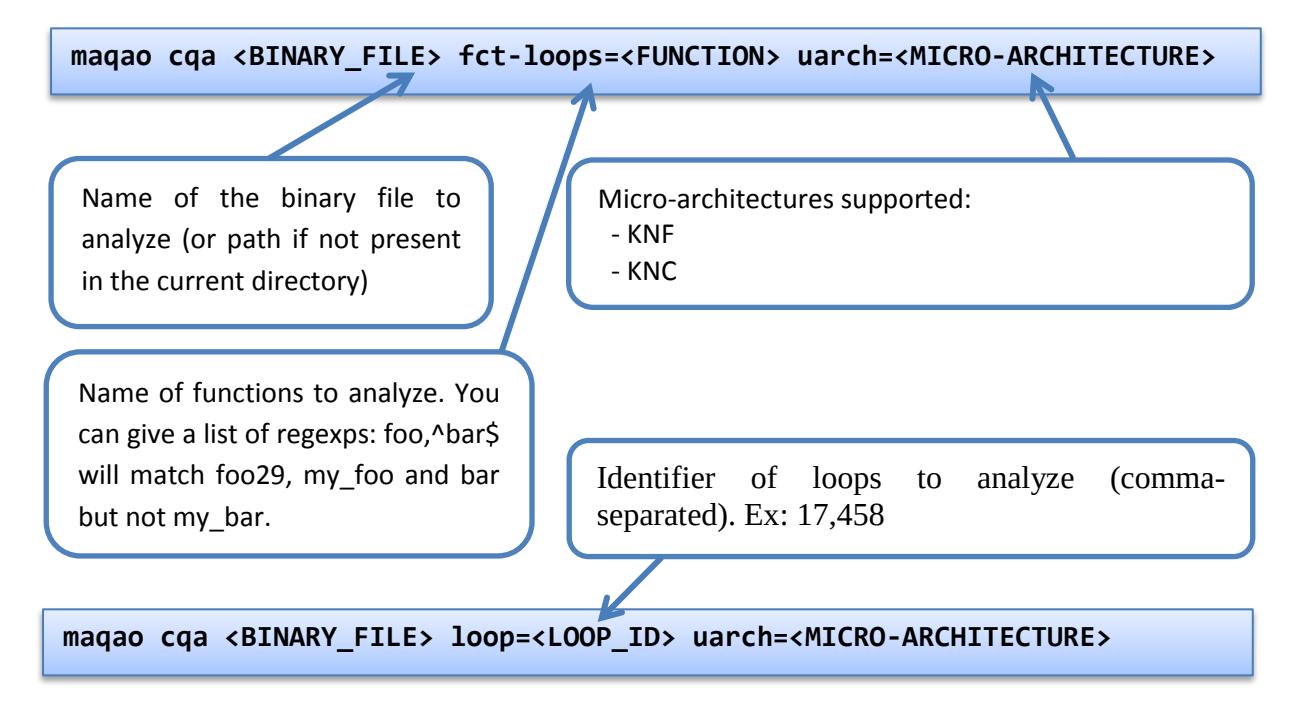

The module can be invoked either by specifying a function to analyze (all the innermost loops) or directly a set of loops (MAQAO loop ids).

The output report is printed on the standard output.

To list all options or available micro-architectures:

**maqao cqa –help or man maqao-cqa**

### **2.3 Understanding the output report**

### **2.3.1 Example**

Figure 1 shows a simple code example performing a division.

```
/tmp/my_div.c:
1 void my_div (int n, float a[n], float b[n], float c[n]) {
    int i;
3 
4 for (i=0; i<n; i++)
      5 c[i] = a[i] / b[i];
6 }
7
8 int main (int argc, char *argv[]) {
9 ...
```
#### **Figure 1**

The code is then compiled as follows:

```
icc –mmic -g -O3 my_div.c -o my_div
```
We perform the analysis targeting the **my\_div** function and store the output report in the out.txt file.

```
: 
 maqao cqa my_div fct-loops=my_div uarch=KNC > out.txt
```
### **2.3.2 Controlling confidence of reports in the output**

Four levels of confidence are available:

- Gain. Following workarounds will surely provide gain
- Potential. Following workarounds will probably provide speedup
- Hint. Some hints are given but no estimated speedup. Try them
- Expert. Low level metrics will be displayed, they can help only experts

By default, gain and potential reports are reported but you can provide levels you need with the *conf* stub.

```
: 
 maqao cqa (…) conf=hint,expert …
```
### **2.3.3 Interpreting the output**

Figure 2 present the output report's header which provides a summary of an analyzed (innermost) loop. In our example there is only one innermost loop (which performs the division).

The report is presented hierarchically:

- Function (contains source or binary loops)
- Source loop (contains binary loops)
- Binary loop (contains paths)
- Path (if at least two execution paths)

```
out.txt:
Section 1: Function: my_div
===========================
Section 1.1: Source loops in the function named my_div
======================================================
These loops are supposed to be defined in: /tmp/my_div.c
Section 1.1.1: Source loop ending at line 5
===========================================
Composition and unrolling
-------------------------
It is composed of the following loops [ID (first-last source 
line)]:
 - 0 (4-5)
 - 1 (4-5)
 - 4 (4-5)
 - 5 (4-5)
 - 6 (4-5)
and is unrolled by 32 (including vectorization).
The following loops are considered as:
 - unrolled and/or vectorized: 0, 4, 5
 - peel or tail: 1, 6
The analysis will be displayed for the unrolled and/or vectorized 
loops: 0, 4, 5
```
#### **Figure 2**

Report begins with binary loop location (in source and binary code) and computational resources usage:

```
The loop is defined in /tmp/my_div.c:5-5
In the binary file, the address of the loop is: 68
3% of peak load performance is reached (0.57 out of 16.00 bytes 
loaded per cycle (GB/s @ 1GHz))
```
#### **Figure 3**

To optimize your code (or check if already "statically optimal"), just review the following reports. For some of reported items, you can found answers to three critical questions:

- what is the problem?
- how you can solve it?

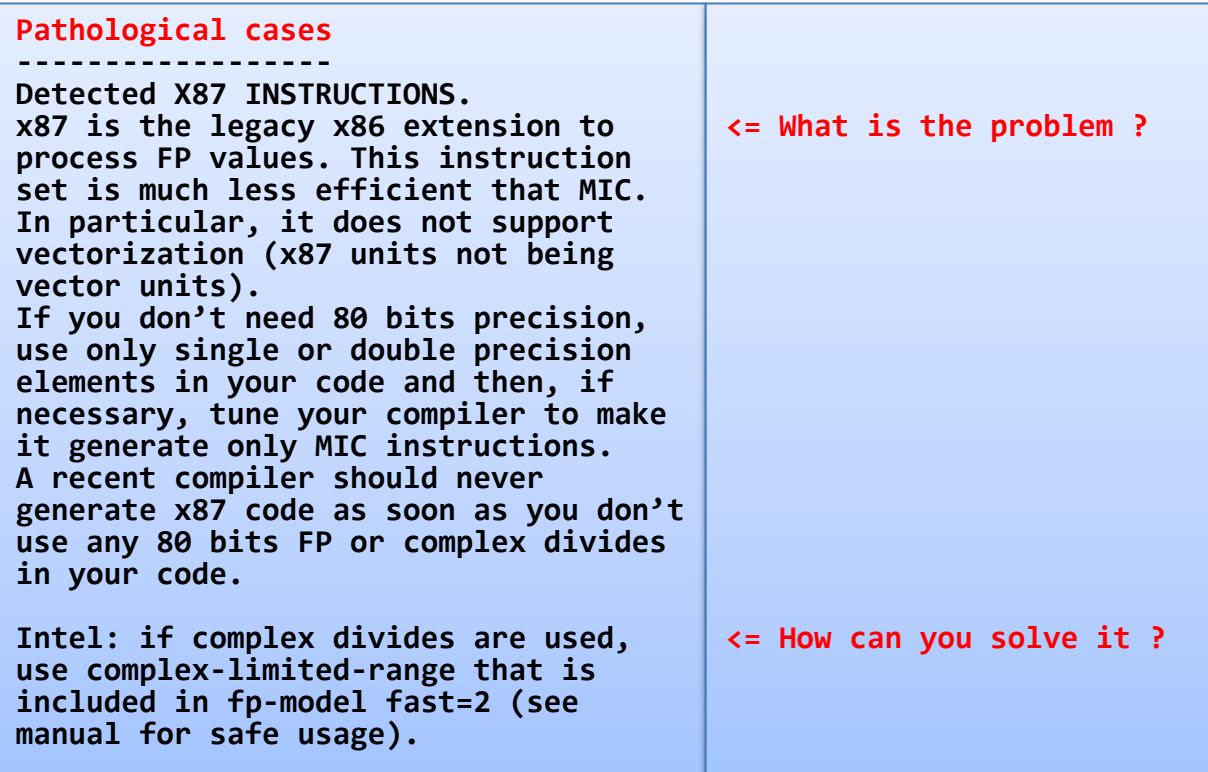

#### **Figure 4**

### **2.3.4 Complete output reference**

The previous example introduces a subset of the available issues. The following table provides a complete description of the available hints.

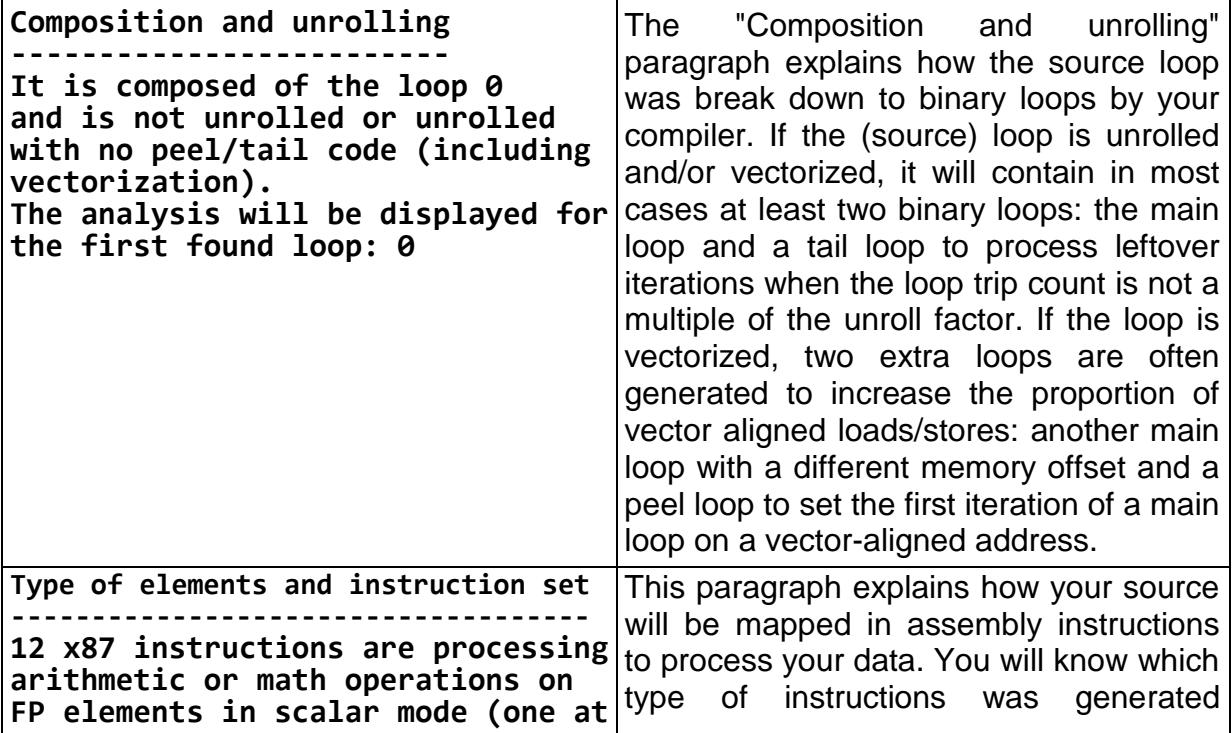

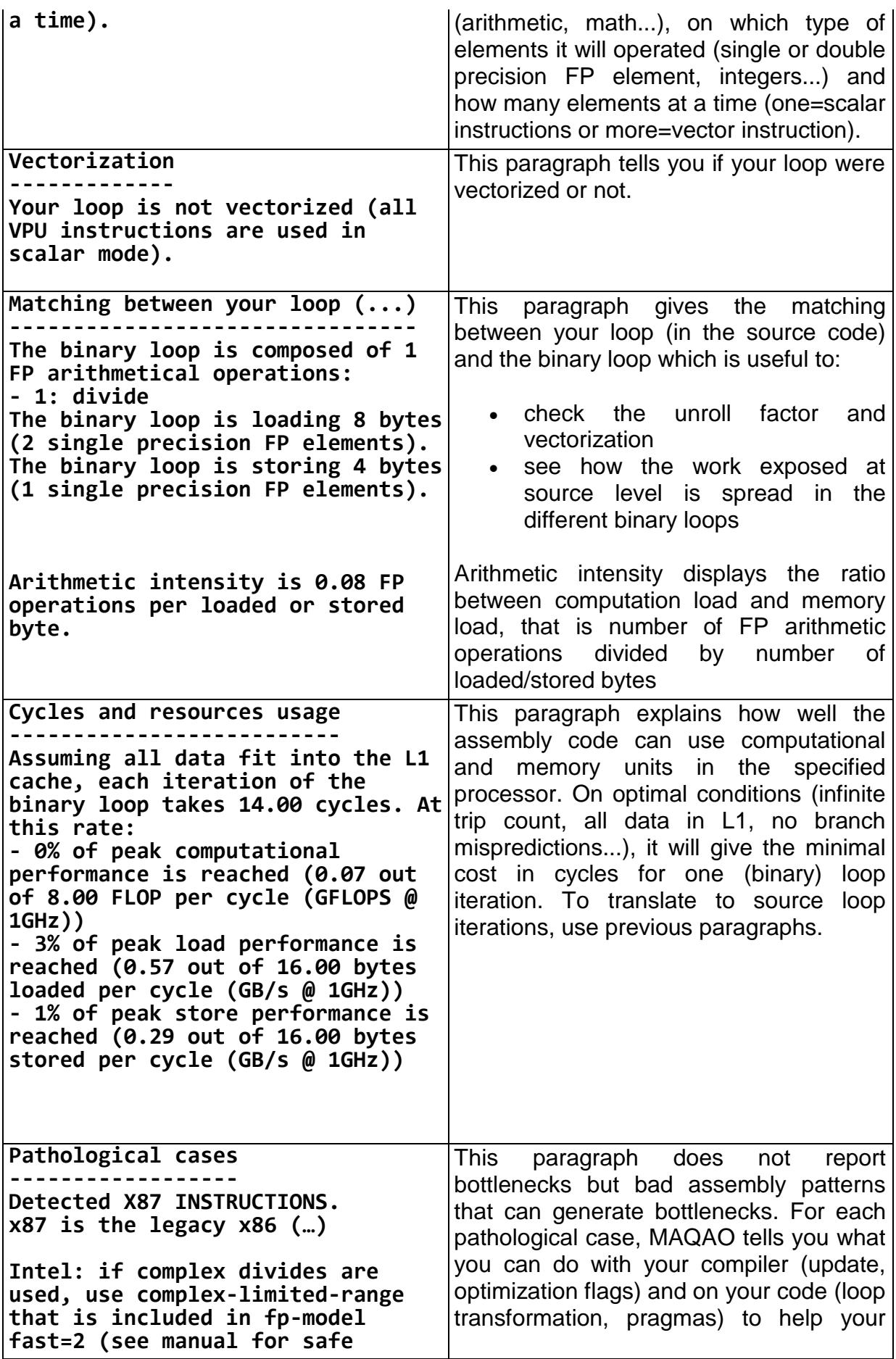

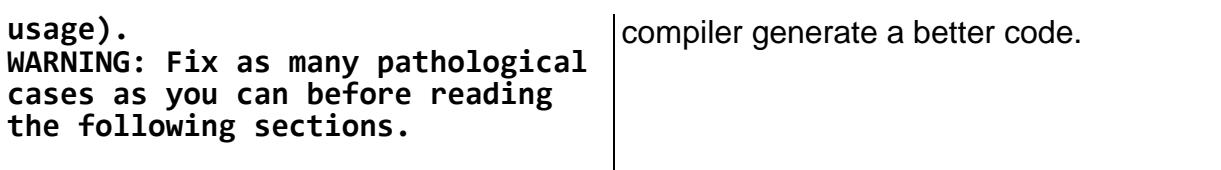

A very important point to check is vectorization. A loop is said "vectorized" if the compiler generated vector instructions to process iterations, that is instructions processing in parallel multiple data (using vector registers). On MIC, all loops should be vectorized as soon as only standard data types are used (16/32/64 bits integers, single and double precision FP elements). On the report, check the following paragraphs (on the following examples, 32 bits FP elements can be processed sixteen at a time for the same cost when vectorized).

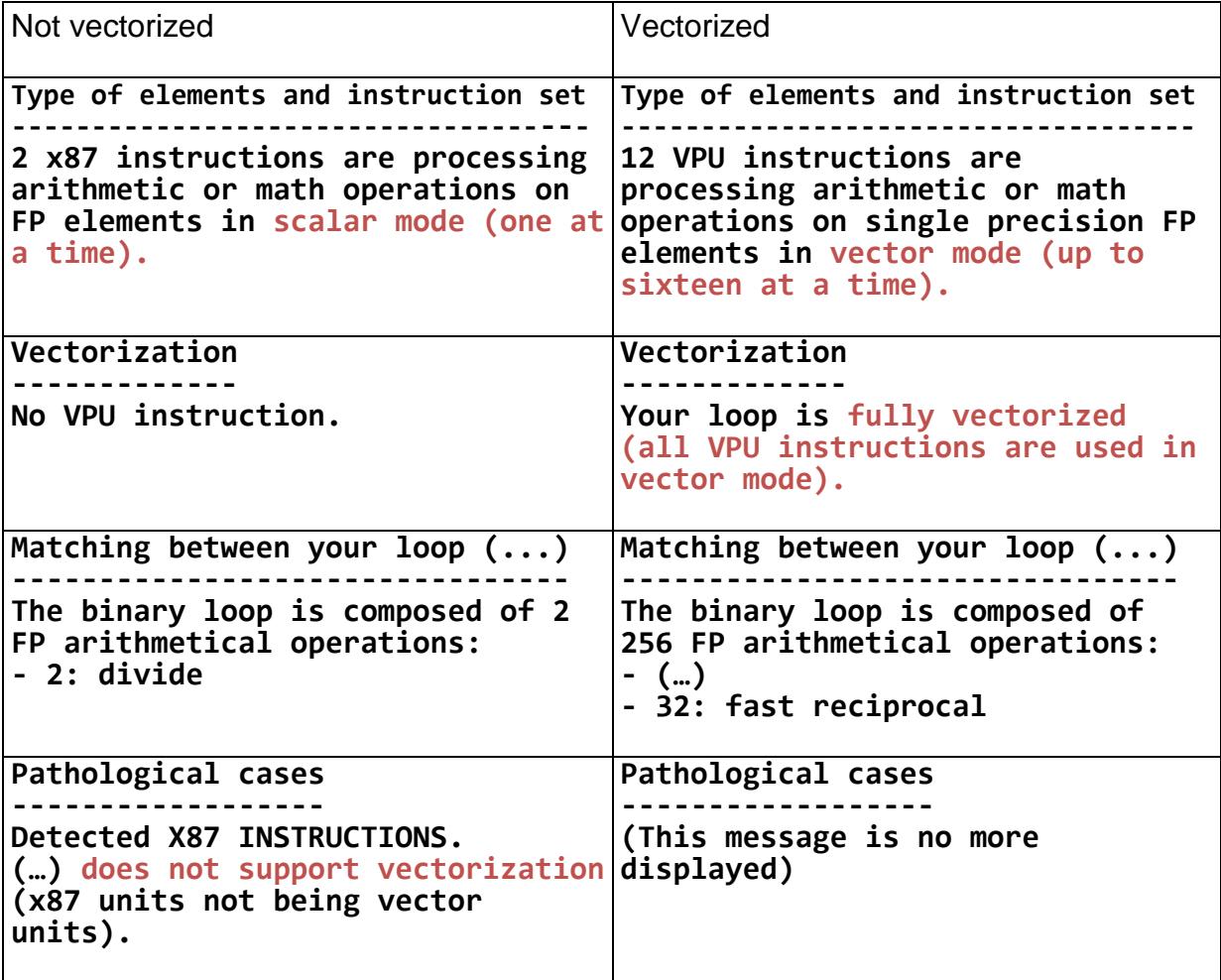